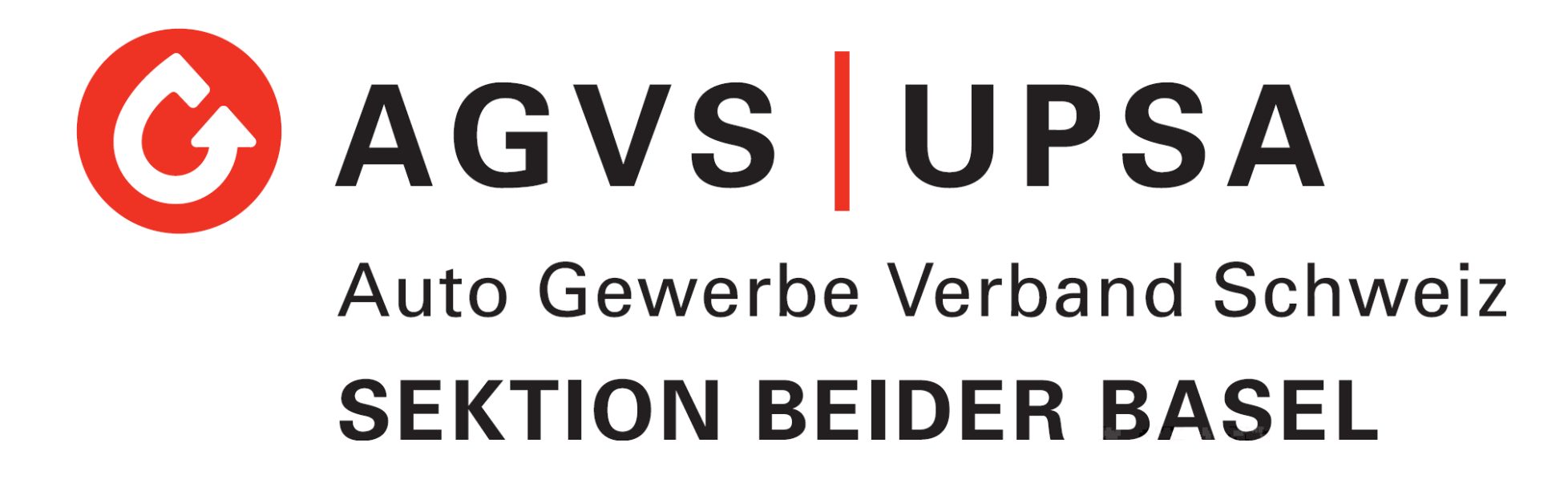

Sephir-Schulung Berufsbildner

**Webbasierte Softwarelösung (Lernportal)**

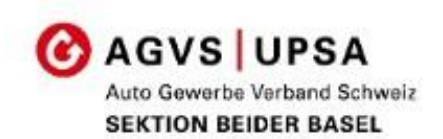

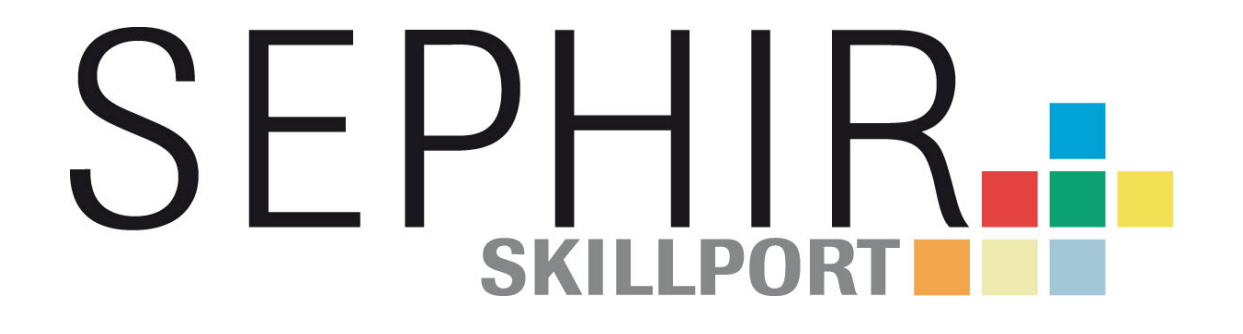

Grundidee

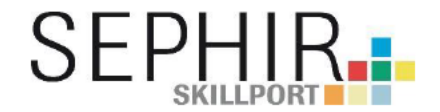

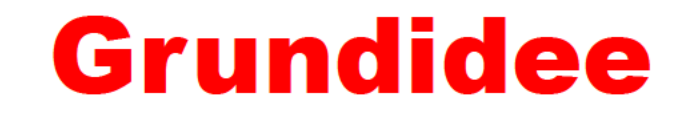

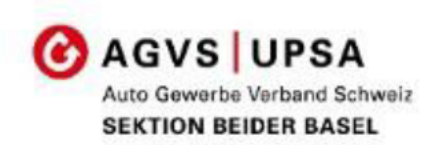

In Sektion beider Basel noch nicht implementiert

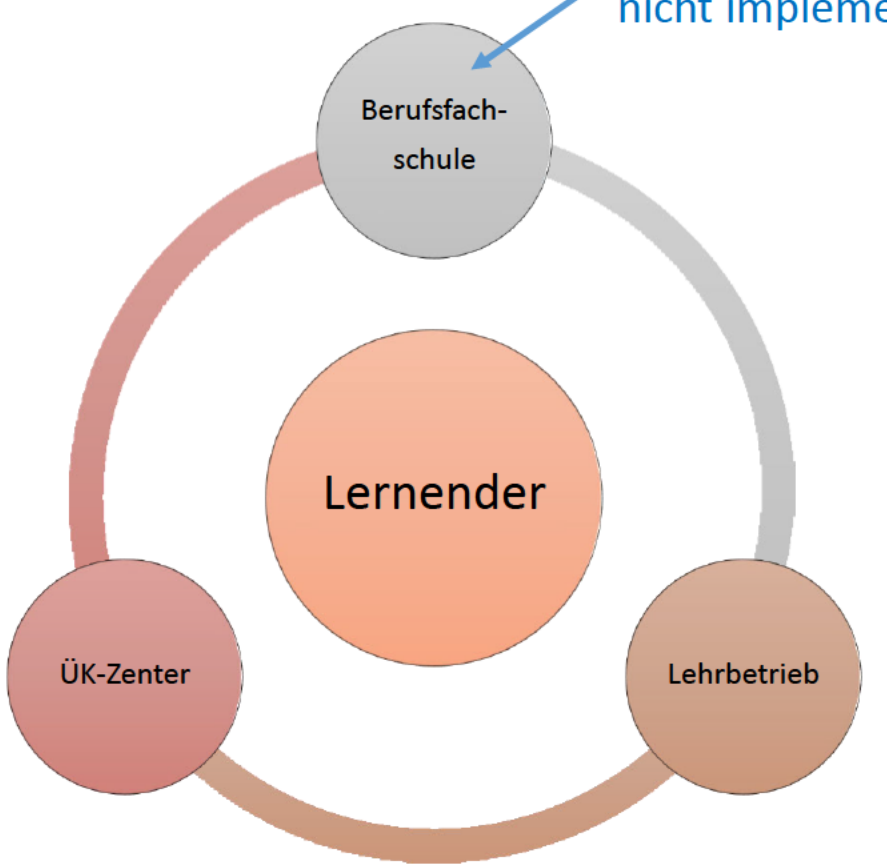

SEPHIR ist eine Lernortübergreifende Softwarelösung in der alle mit der Berufsbildung beauftragten Stellen ihre ausbildungsrelevanten Daten erfassen Basis: Zentralschweizer Bildungsämter-Konferenz 2005

#### Ziel:

Der Lernende und der Berufsbildner sind stets über den aktuellen Bildungsstand informiert und können dadurch frühzeitig korrigierend einwirken.

(Art. 16 BBG)

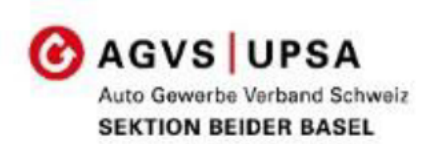

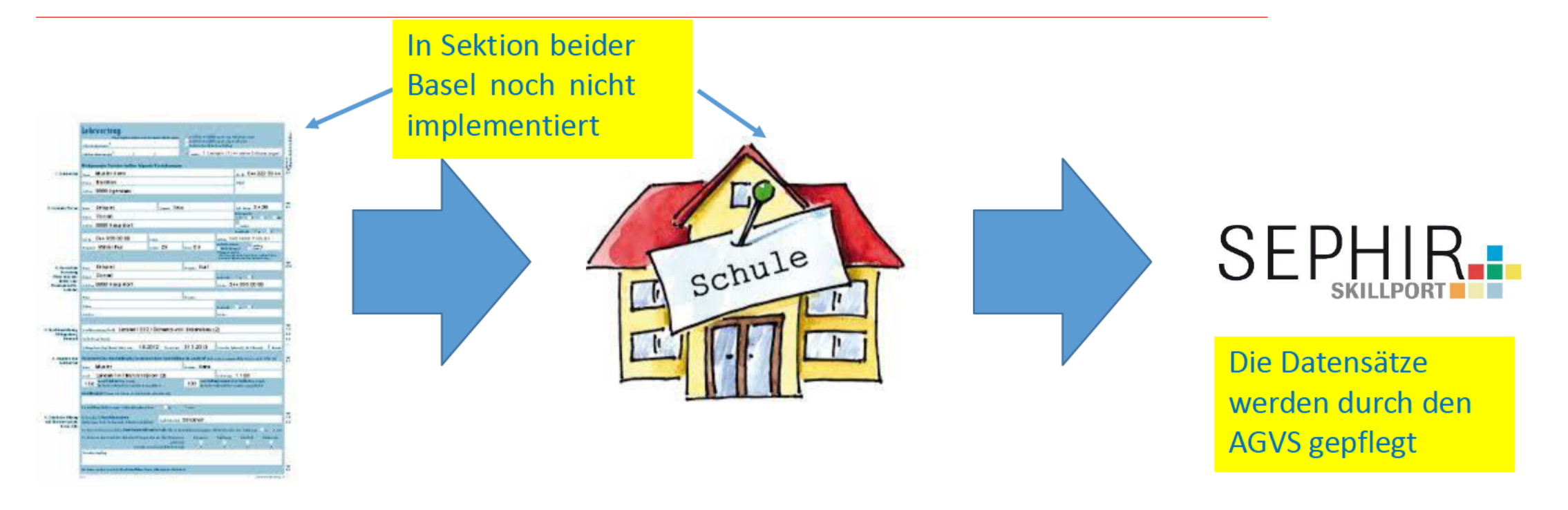

Die kantonalen Ämter stellen die Lehrverträge aus und übermitteln die Daten an die Schulen

Die Schulen ergänzen diese Daten In ihrer Software (EcoOpen) mit der Klasse und den Lehrpersonen. Die Schule erfasst Absenzen und **Noten auf SEPHIR** 

Die Schule übermittelt die relevanten Daten an SEPHIR Noch nicht implementiert

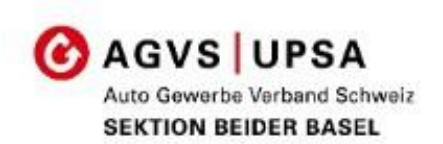

# SK

#### Vorteile

- Kommunikation unter den Ausbildungsverantwortlichen papierlos und zeitnah.
- Alle relevanten Informationen sind an einem Ort zugänglich:
	- üK Bewertungen
	- Absenzen
	- Ausbildungskontrolle (Bildungsplan)
	- Bildungsbericht
- Alle Unterlagen der Ausbildung an einem Ort.
	- Dossier

#### Der Weg zu SEPHIR

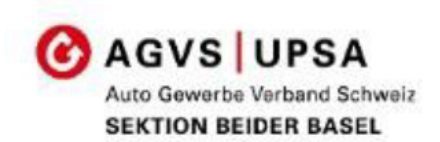

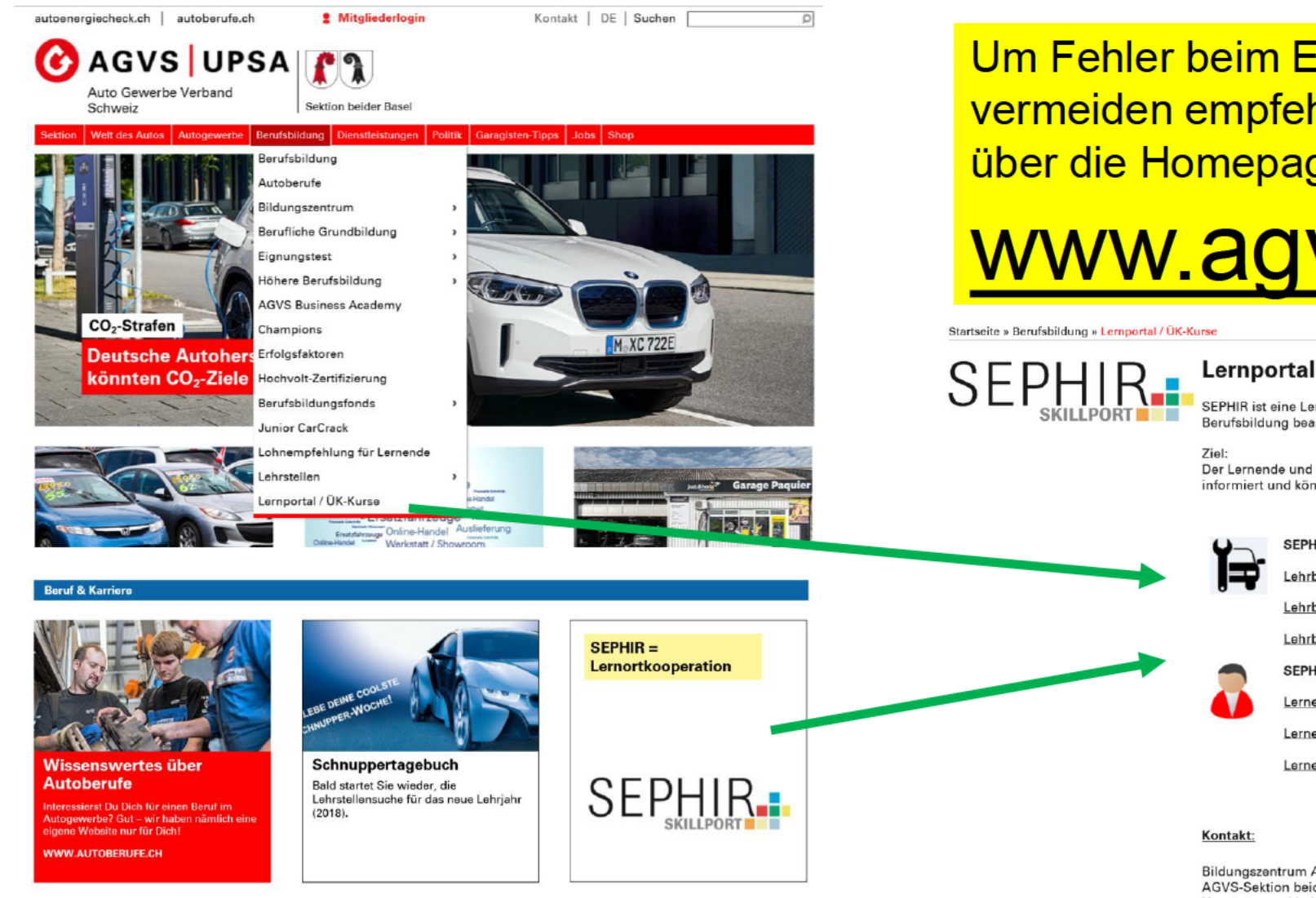

Um Fehler beim Einstieg in SEPHIR zu vermeiden empfehlen wir den Zugang über die Homepage

## www.agvsbsbl.ch

#### Lernportal / ÜK-Kurse

SEPHIR ist eine Lernortübergreifende Softwarelösung in der alle mit der Berufsbildung beauftragten Stellen ihre ausbildungsrelevanten Daten erfassen

Der Lernende und der Berufsbildner sind stets über den aktuellen Bildungsstand informiert und können dadurch frühzeitig korrigierend einwirken.

> SEPHIR-Zugang für die Berufsbildner Lehrbetriebsportal technische Berufe Lehrbetriebsportal Detailhandel Lehrbetriebsportal KV SEPHIR-Zugang für die Lernenden Lernendenportal technische Berufe Lernendenportal Detailhande

Lernendenportal KV

Bildungszentrum Autogewerbe **AGVS-Sektion beider Basel** Hauptstrasse 11, 4450 Sissach Tel 061 463 16 65 Mail: bildungszentrum@agysbsbl.ch

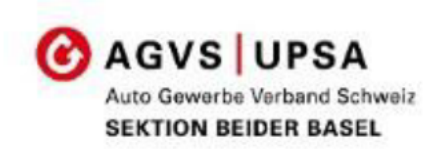

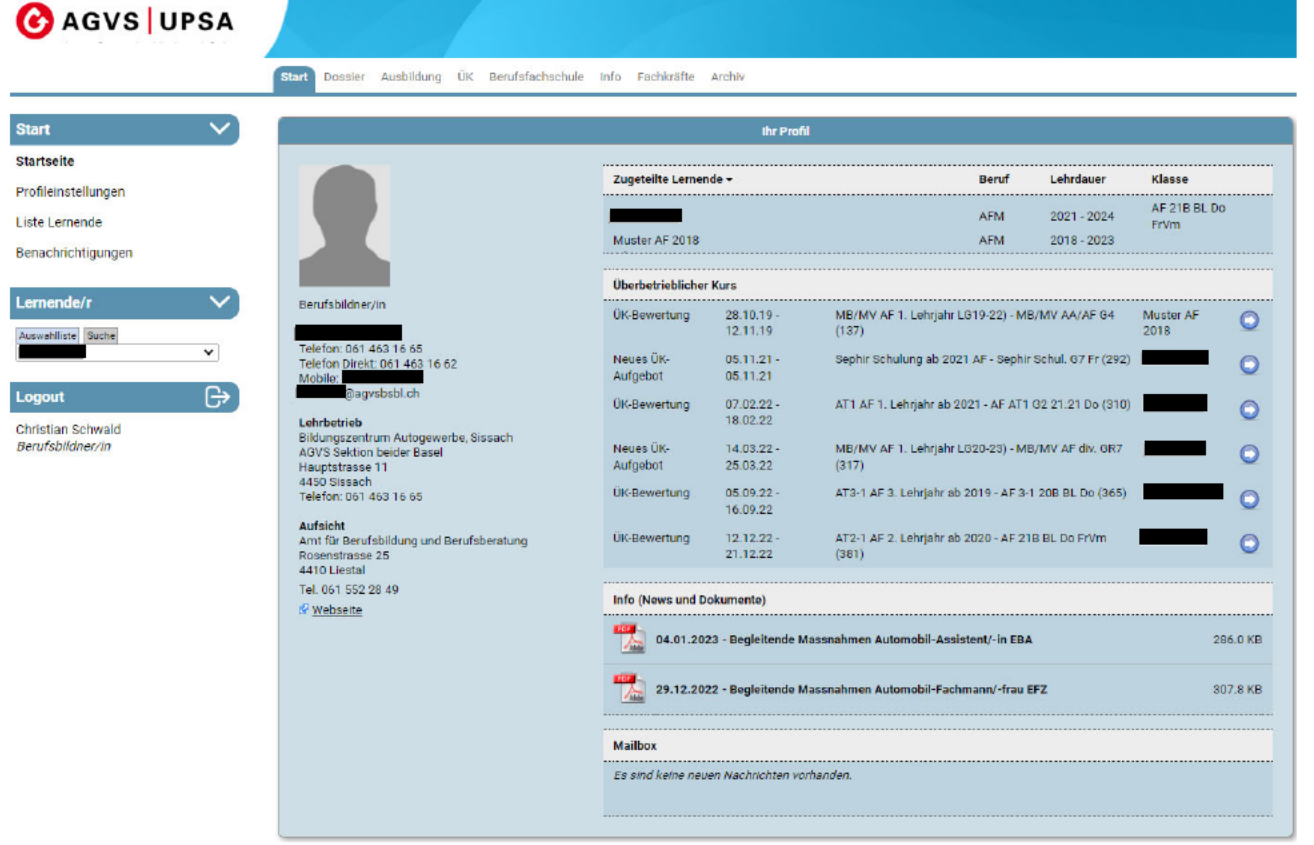

Auf dem «Lehrbetriebs-Portal» findet der Berufsbilder alle für ihn relevanten Informationen jedes einzelnen Lernenden:

- Absenzen  $UK$
- Details zum Bildungsbericht
- Informationen des üK-Zenters
- Unterlagen im Dossier
- Mailbox wird nicht verwendet
- $\cdot$  Etc.

#### **Starseite:**

Neu: Infos zu üKs sichtbar Die zugeteilten Lernenden sind auf der Startseite aufgelistet

#### Profileinstellungen

**Start** 

Startseite

Logout

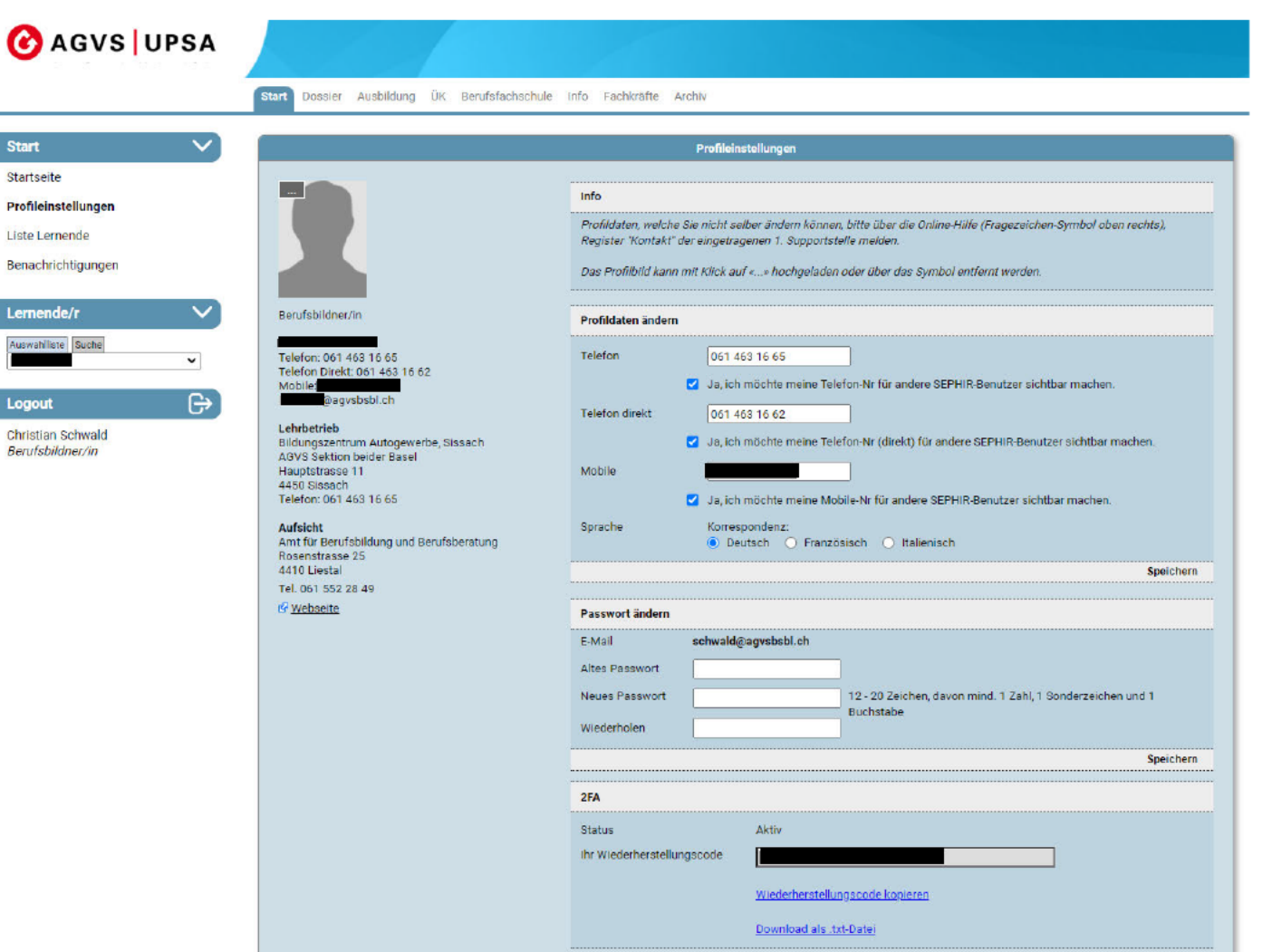

Unter Start/Profileinstellungen können Sie ihre persönlichen Daten pflegen.

#### Telefonnummern,

bei Freigabe werden diese für in der Ausbildung involvierten Personen ersichtlich

**AGVS UPSA** 

Auto Gewerbe Verband Schweiz **SEKTION BEIDER BASEL** 

#### Passwortänderung

Nur möglich, wenn altes PW bekannt.

**Haben Sie das Passwort** vergessen wenden Sie sich an die Administratoren (sind im Sephir Mail-Accont aufgeführt.)

#### 2FA - Wiederherstellung

Wichtig, wenn Mobil verloren geht

#### Profileinstellungen

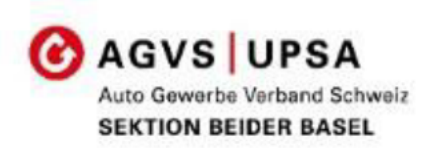

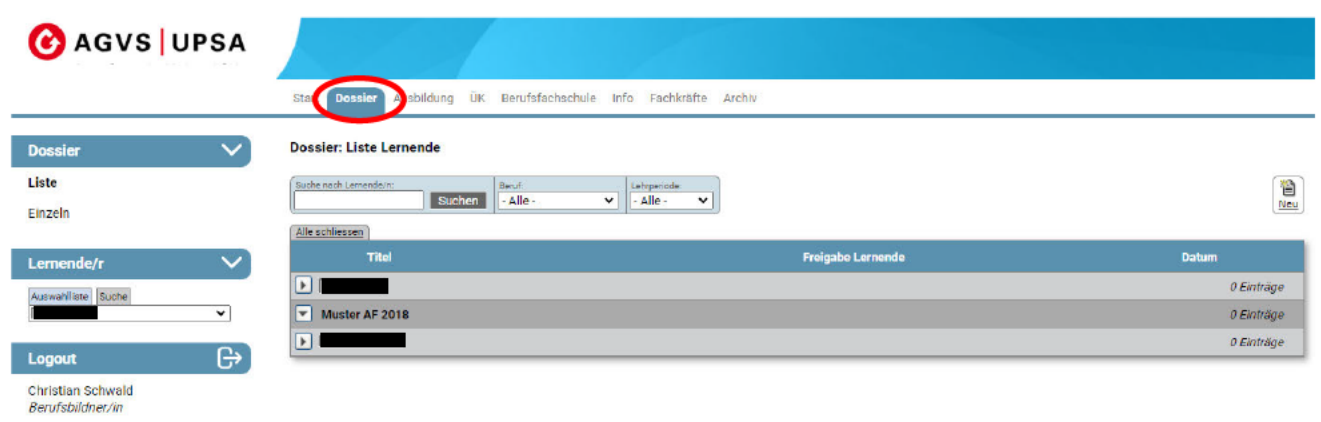

#### Dossier:

Ablage der ausbildungsrelevanten

- Dokumenten. In vorgegebene Ordner.
	- Berufsfachschule
	- $\cdot$  üK
	- Ausbildung und QV
	- Bildungsberichte
	- Absenzen
	- Lehrvertrag und Bewerbungsunterlagen
	- Allgemeines

**Info** 

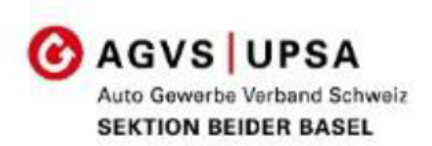

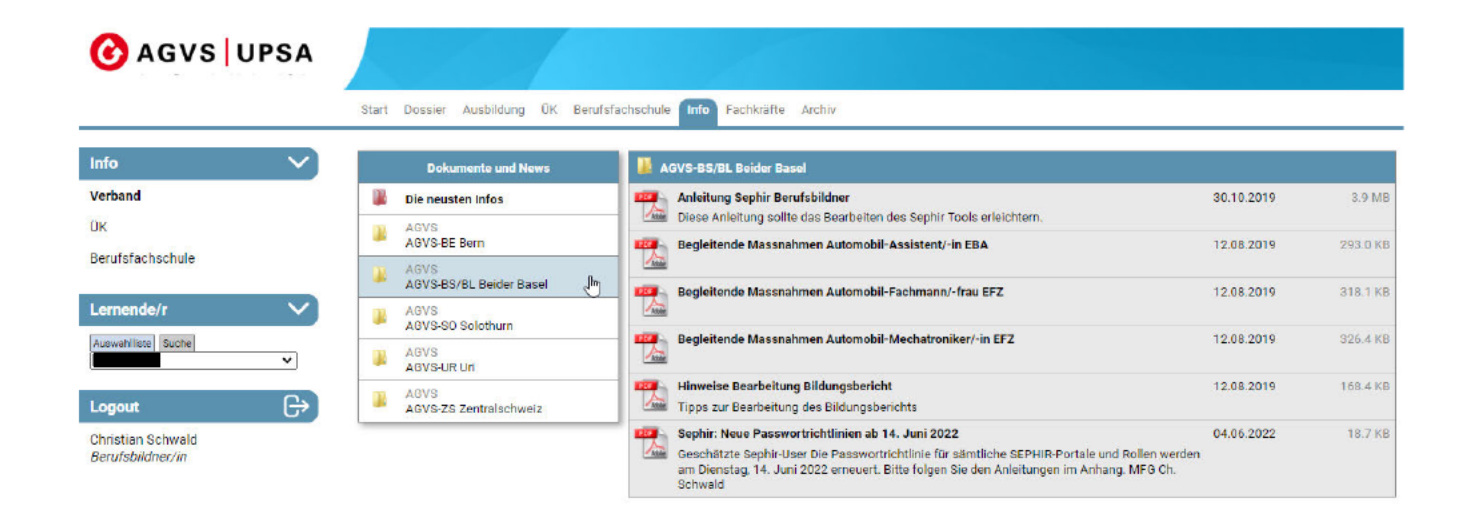

Unter «Info» finden Sie Informationen aus der Sektion oder vom Verband, welche die Ausbildung betreffen.

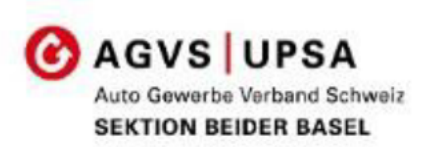

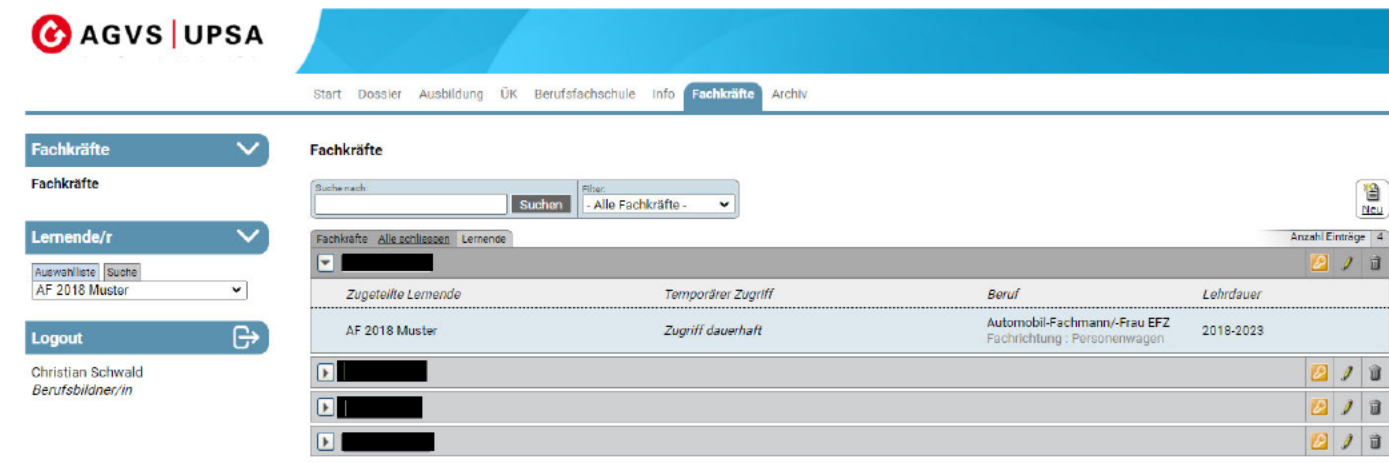

Fachkräfte/Praxisbildner sind Mitarbeiter die in die Berufsbildung involviert sind.

> Mit dem Anlegen von Fachkräften, können Sie Aufgaben für die Berufsbildung einer weiteren Person im Betrieb zuteilen, somit wird gewährleistet, dass bei Abwesenheit eine weitere Person die Informationen erhält.

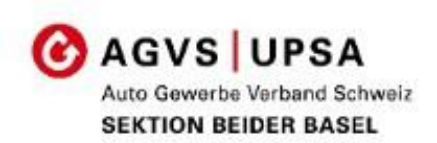

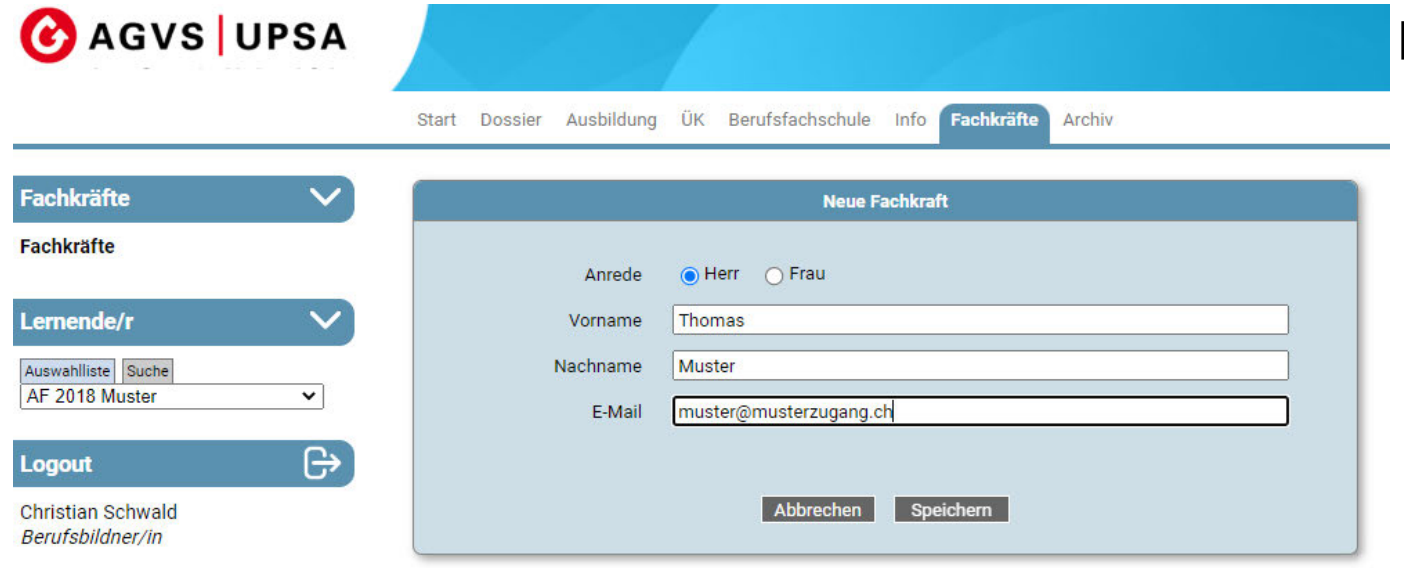

#### Legen Sie eine Fachkraft an.

Verwenden Sie nicht Ihre eigene **Mailadresse** 

Vergessen Sie nicht der Fachkraft ein Passwort zu setzen.

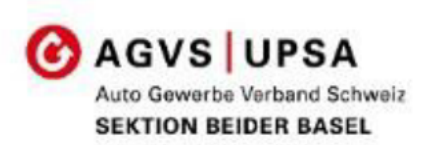

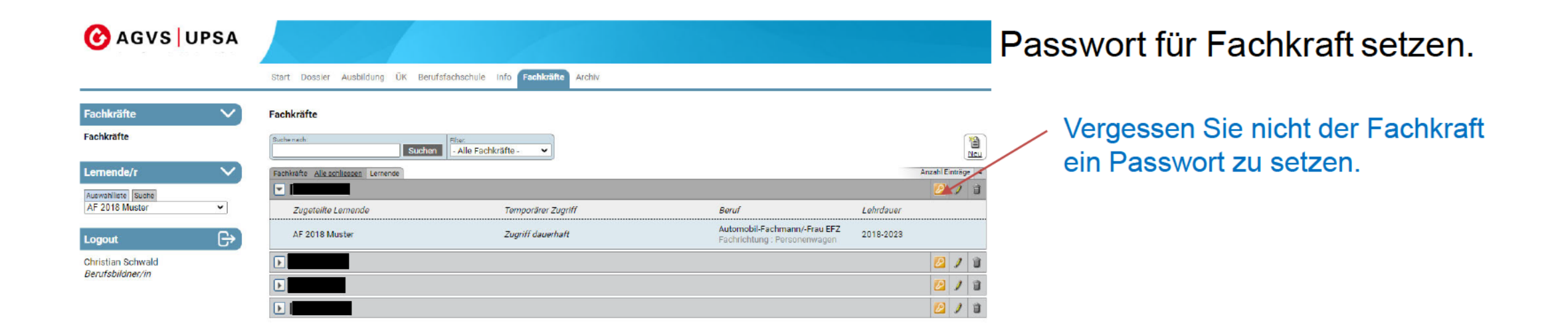

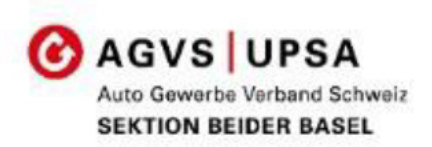

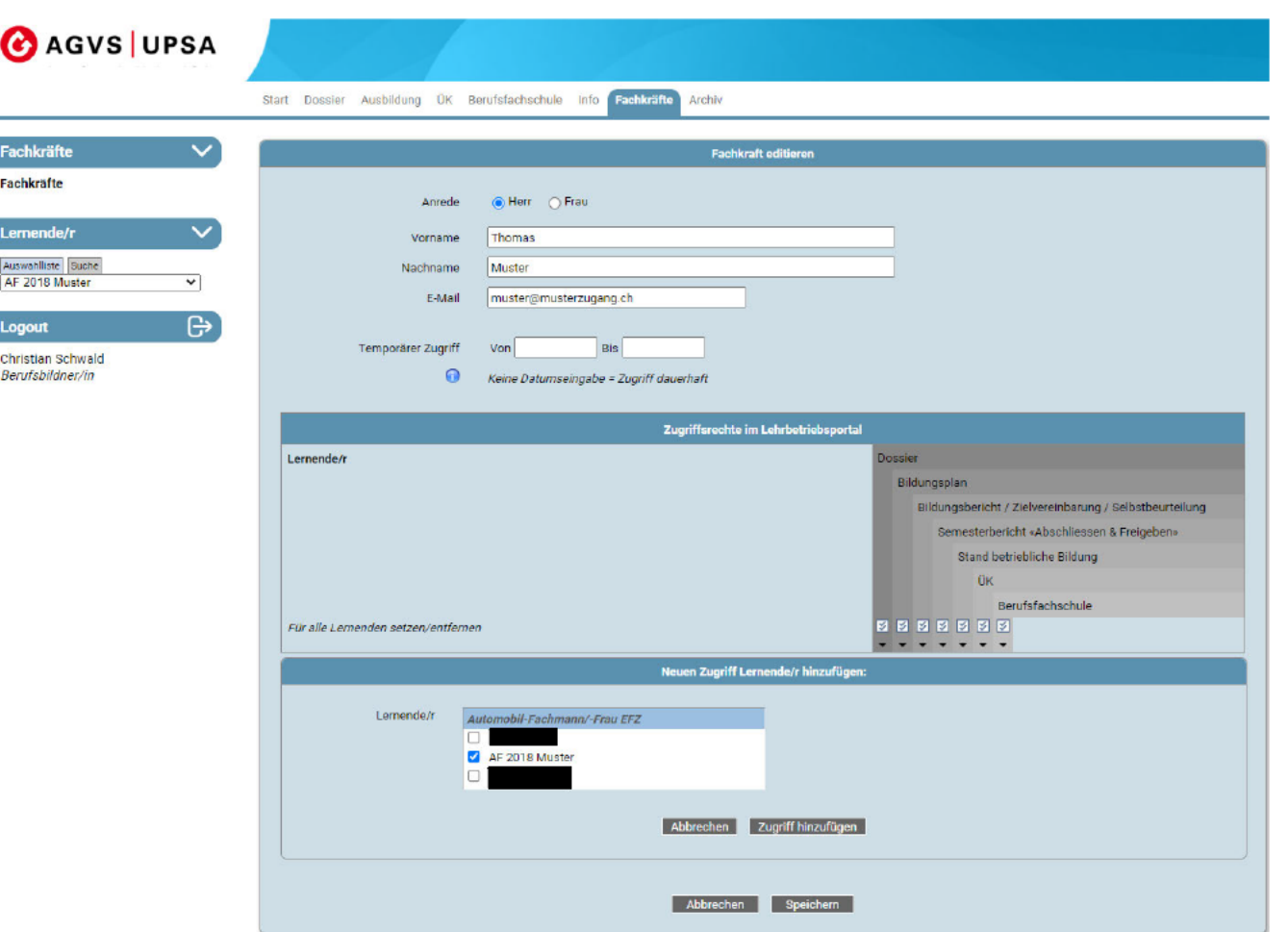

#### Lernende der Fachkraft zuweisen:

Wählen Sie mit neuen Zugriff Lernender hinzufügen den entsprechenden Lernenden aus und Speichern diesen. Danach können die Zugriffsrechte zugewiesen werden.

- Adressen der involvierten Personen
- Bildungsplan (Ausbildungskontrolle)  $\bullet$
- Bildungsbericht
- Semesterbericht abschliessen und freigeben (falls dies zugewiesen wird, kann der Semesterabschluss durch die Fachkraft erfolgen, bei Nichtzuweisung liegt die Freigabe beim hauptverantwortlichen Berufsbildner)
- Stand der Berufsbildung  $\rightarrow$  Übersicht  $\bullet$ der Semesterberichte
- $\ddot{\mathbf{u}}$ K  $\rightarrow$  Zugriff auf Zeugnisse/Absenzen  $\bullet$ aus den überbetrieblichen Kursen
- Noten/Absenzen  $\rightarrow$  nicht implementiert  $\bullet$ (Schule)

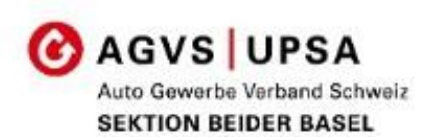

# SEPHIR. **SKILLPORT THE**

Ük - Kurse

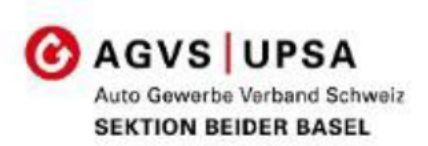

#### Lernender und Berufsbilder werden per Email auf eine neue Ausschreibung hingewiesen.

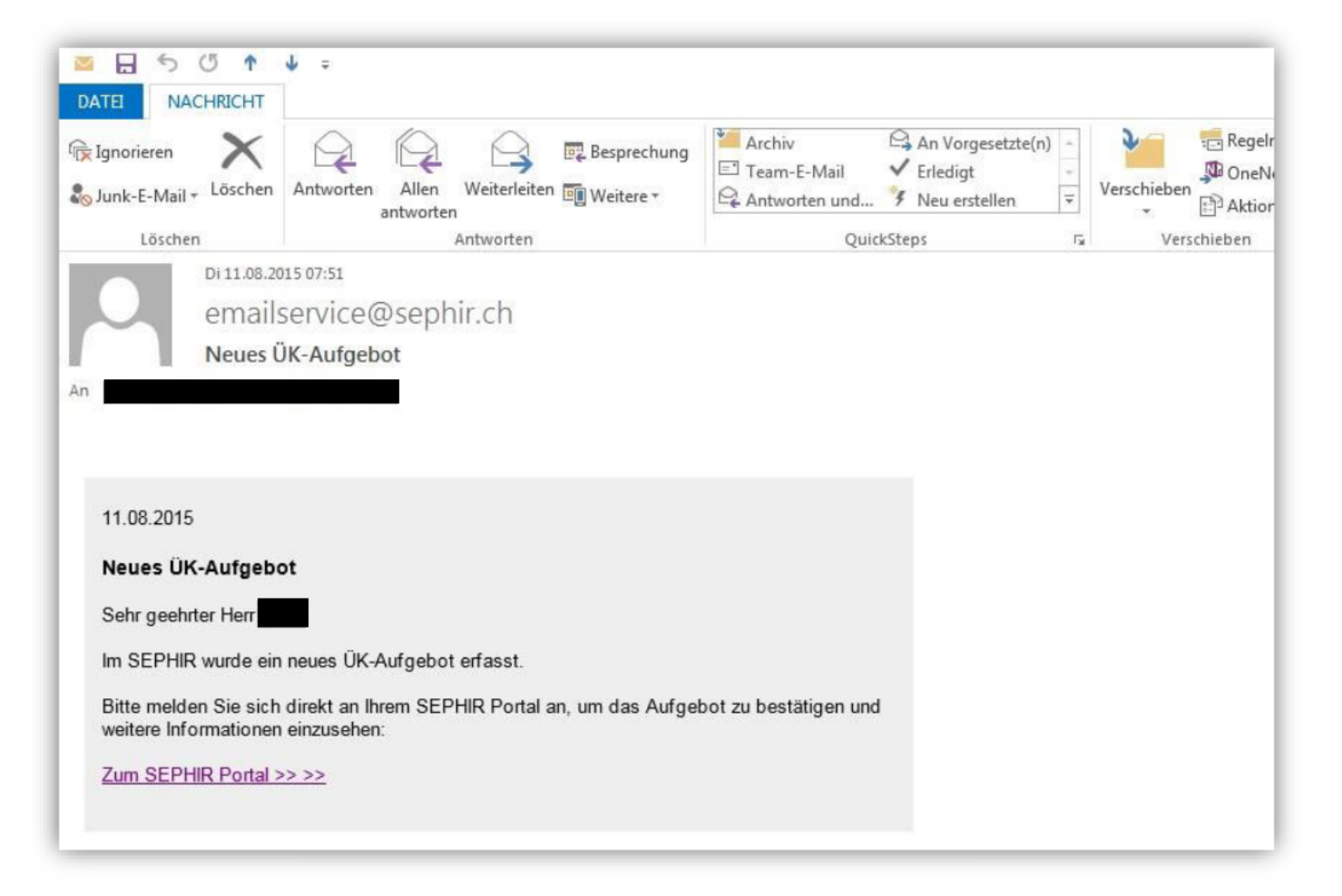

Der Link führt Sie direkt zum Anmeldeportal

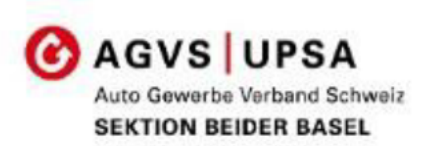

Um die neue Ausschreibung sehen zu können, muss man sich im SEPHIR anmelden. Link über: www.agvsbsbl.ch in der Kachel «Sephir» auswählen.

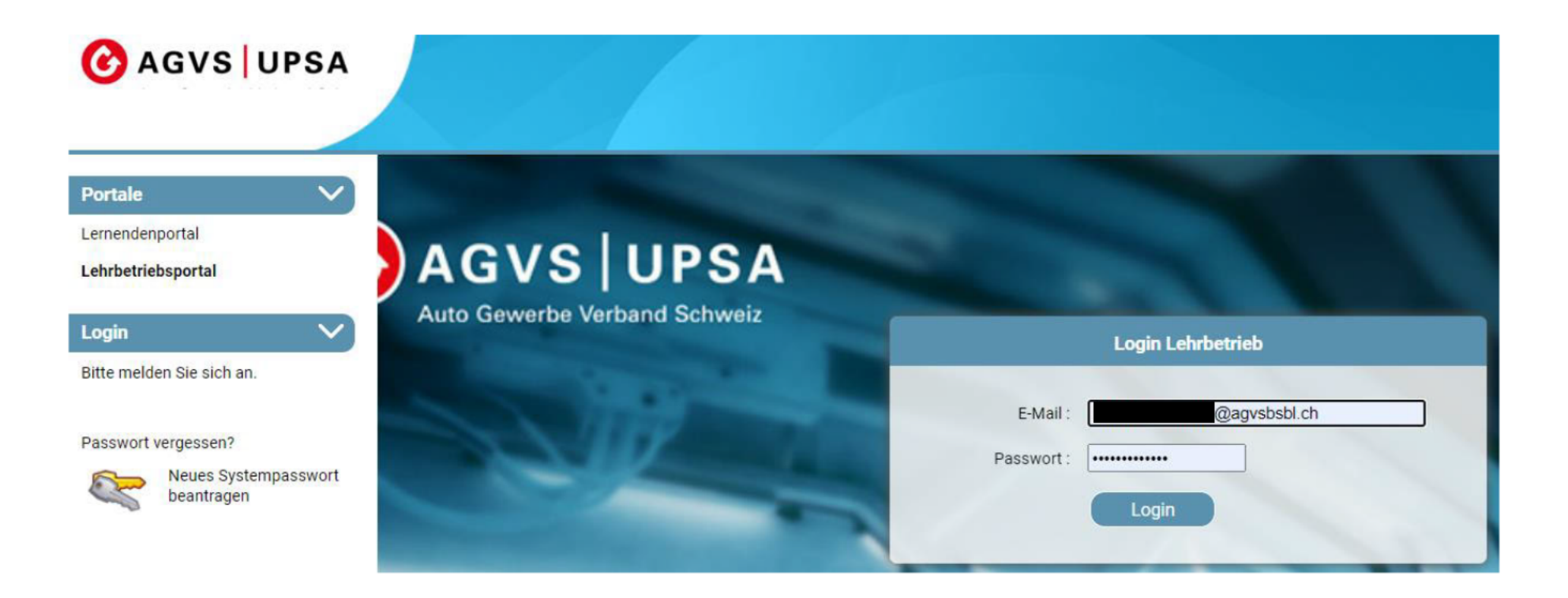

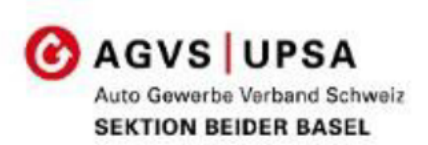

Die neue Ausschreibung wird «rot» gekennzeichnet. Klicken Sie diese an.

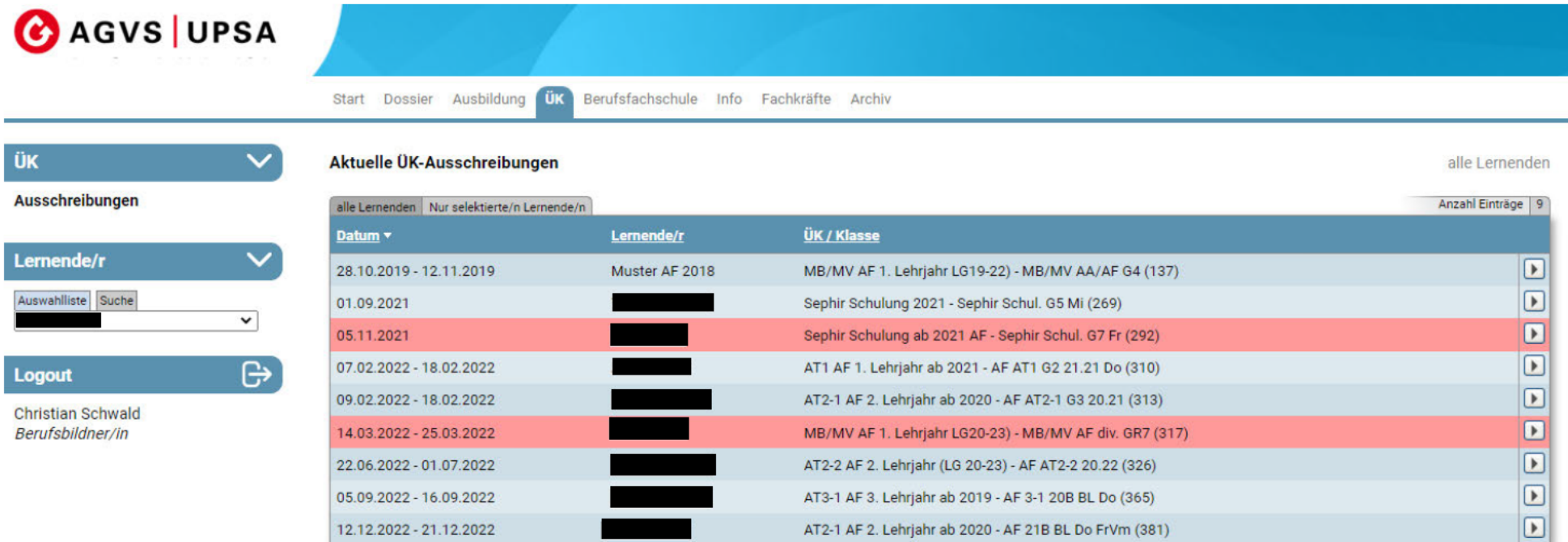

Es sind neue, noch unbestätigte Ausschreibungen vorhanden.

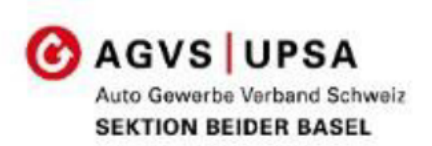

Bestätigen Sie, dass Sie die Ausschreibung gelesen haben.

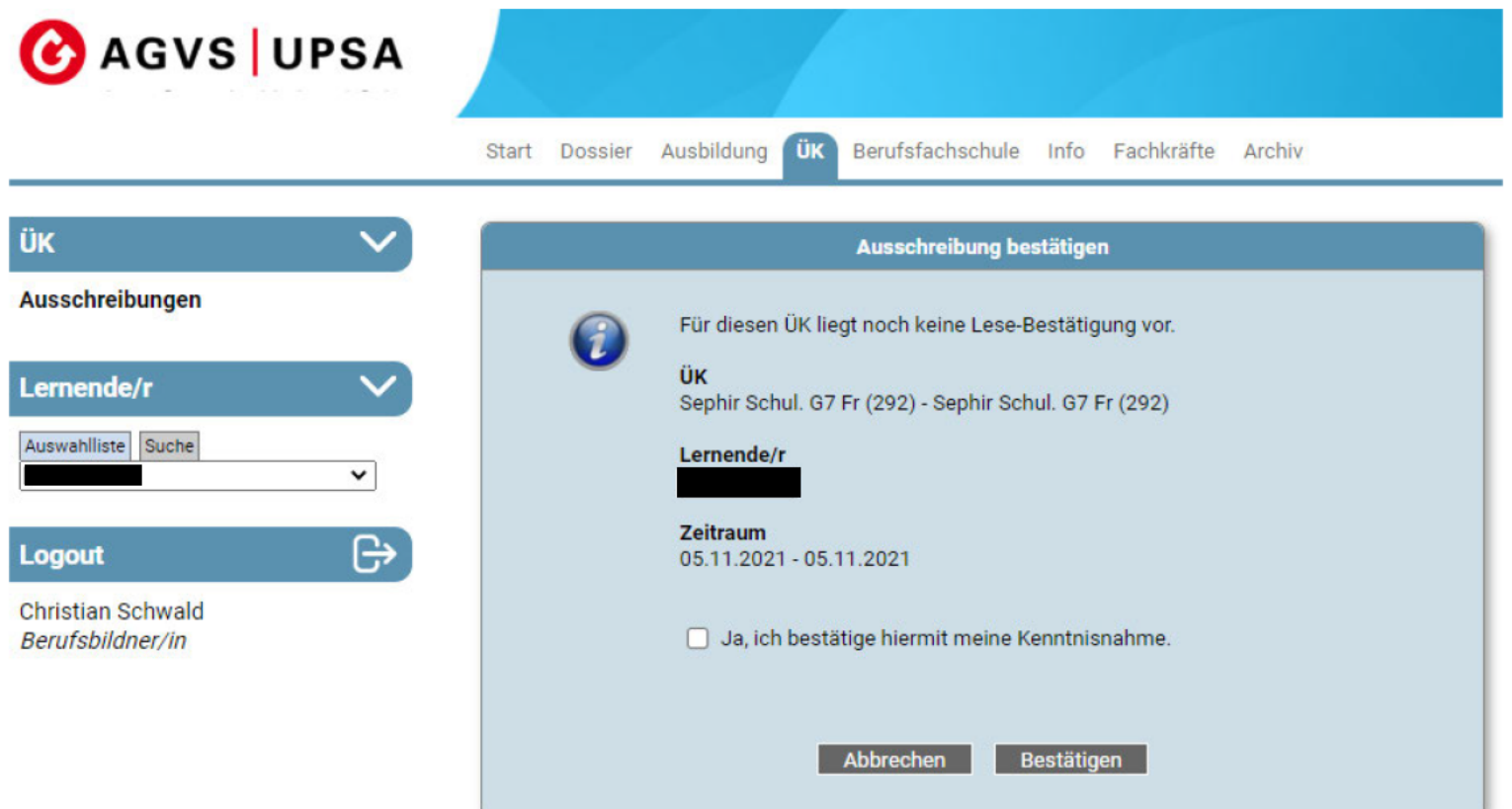

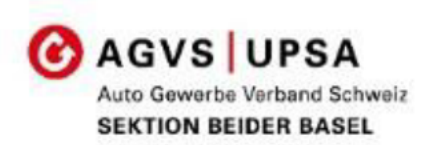

#### Auf der Ausschreibung finden Sie alle relevanten Informationen

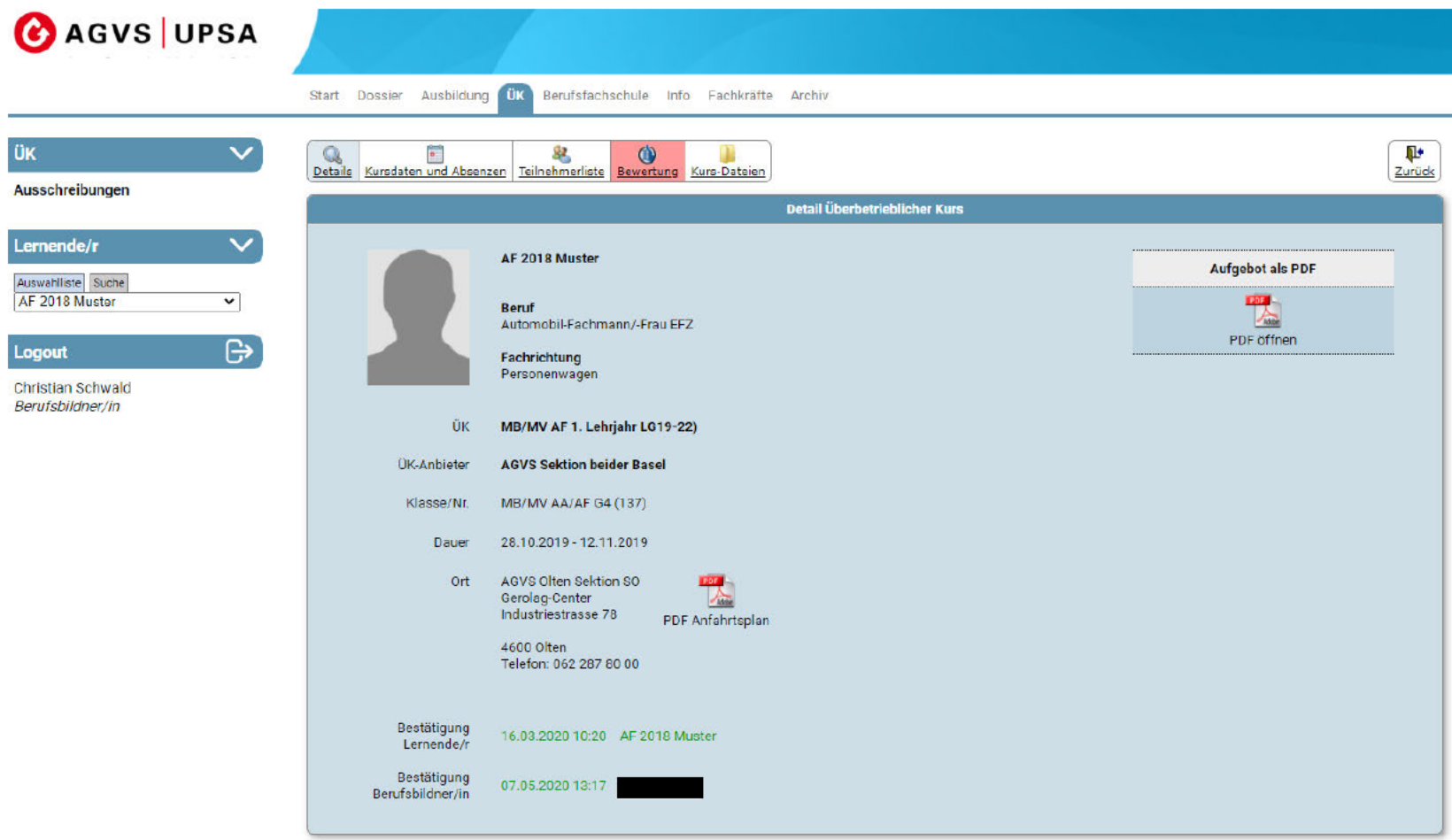

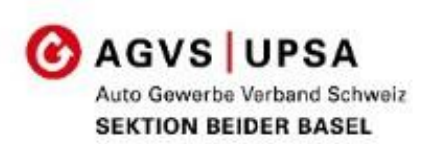

Schauen Sie sich die Kursdaten an, es können auch Halbtage gebucht sein und hier werden Absenzen festegehalten.

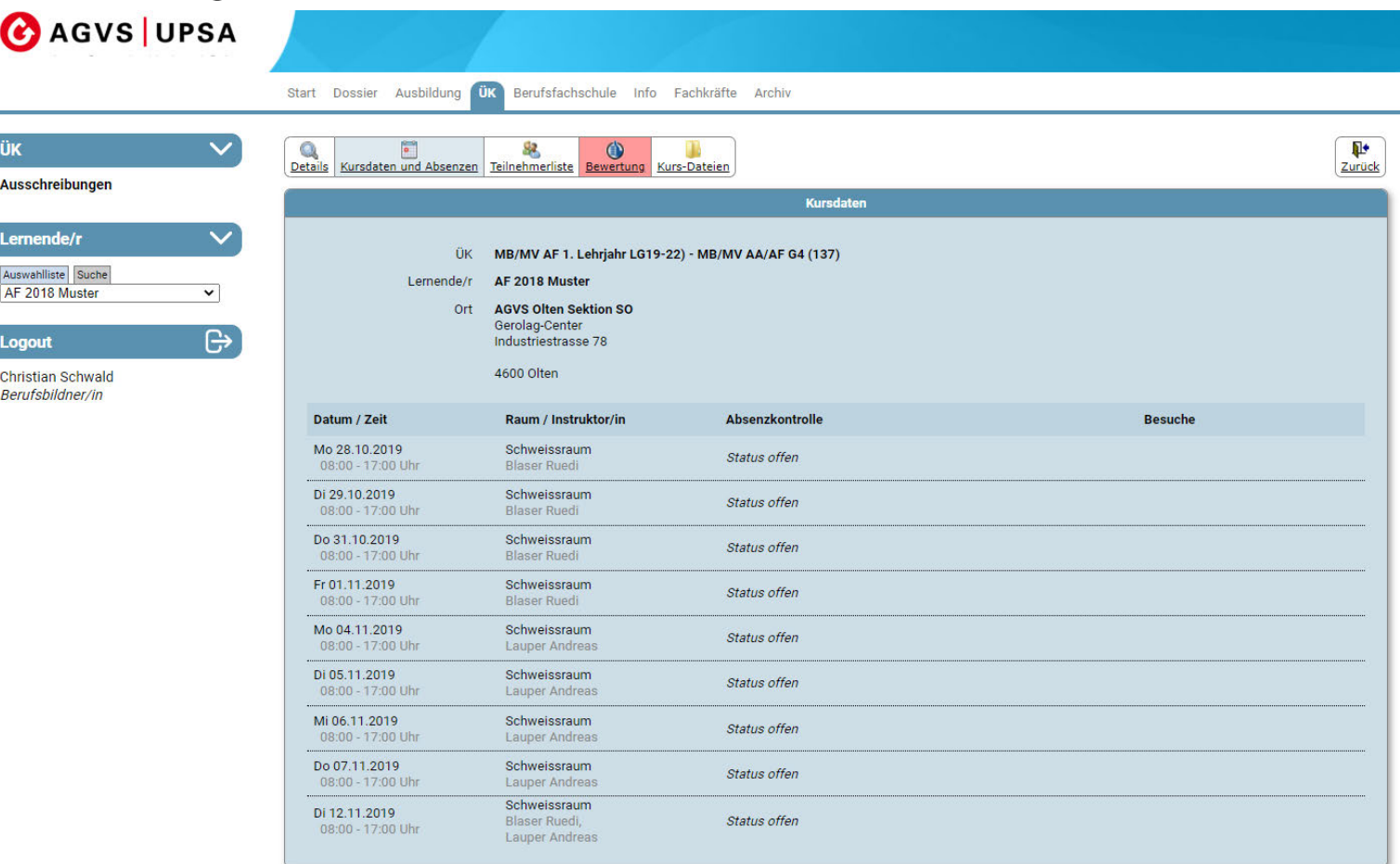

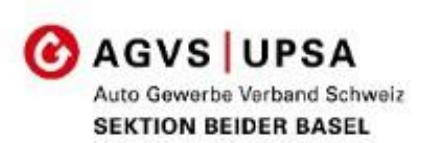

Nach dem Kurs erhalten Sie die Kursbewertung, auch diese muss zuerst bestätigtwerden

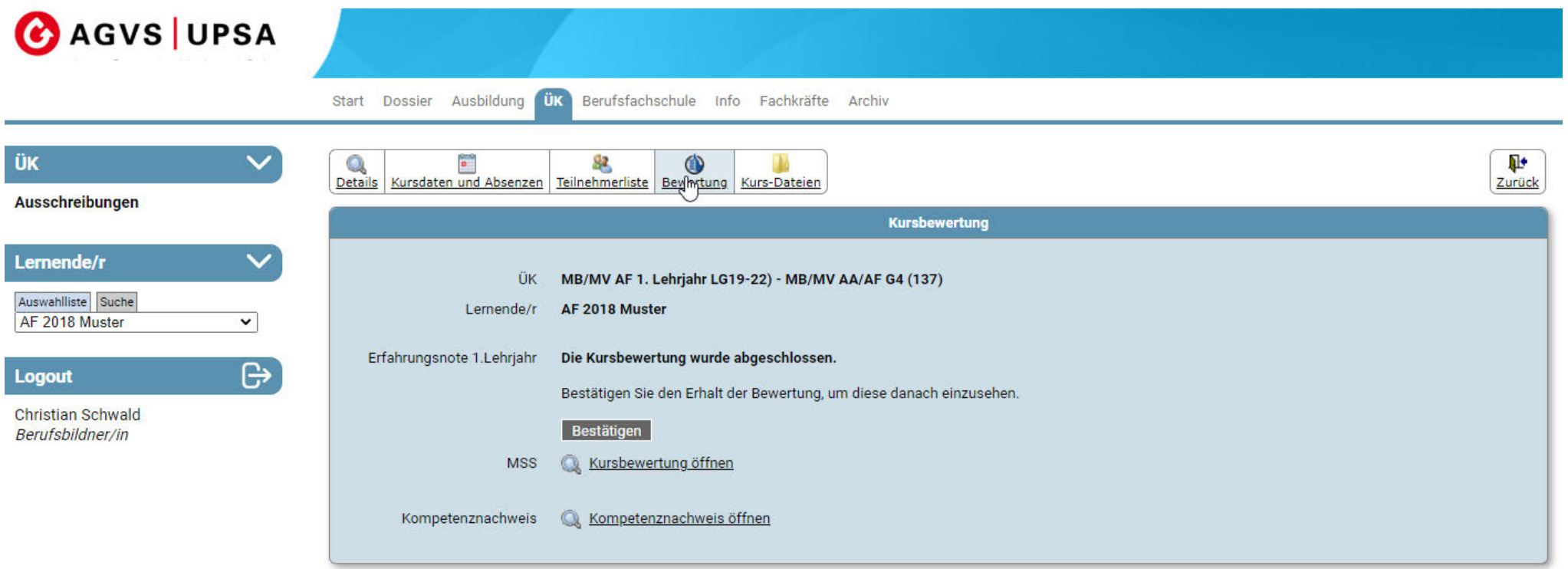

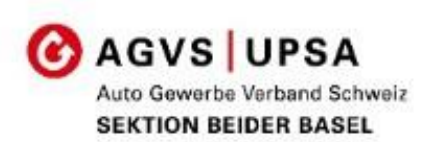

Die ÜK-Bewertungen sind aufgeteilt in eine Kursbewertung und einen Kompetenznachweis

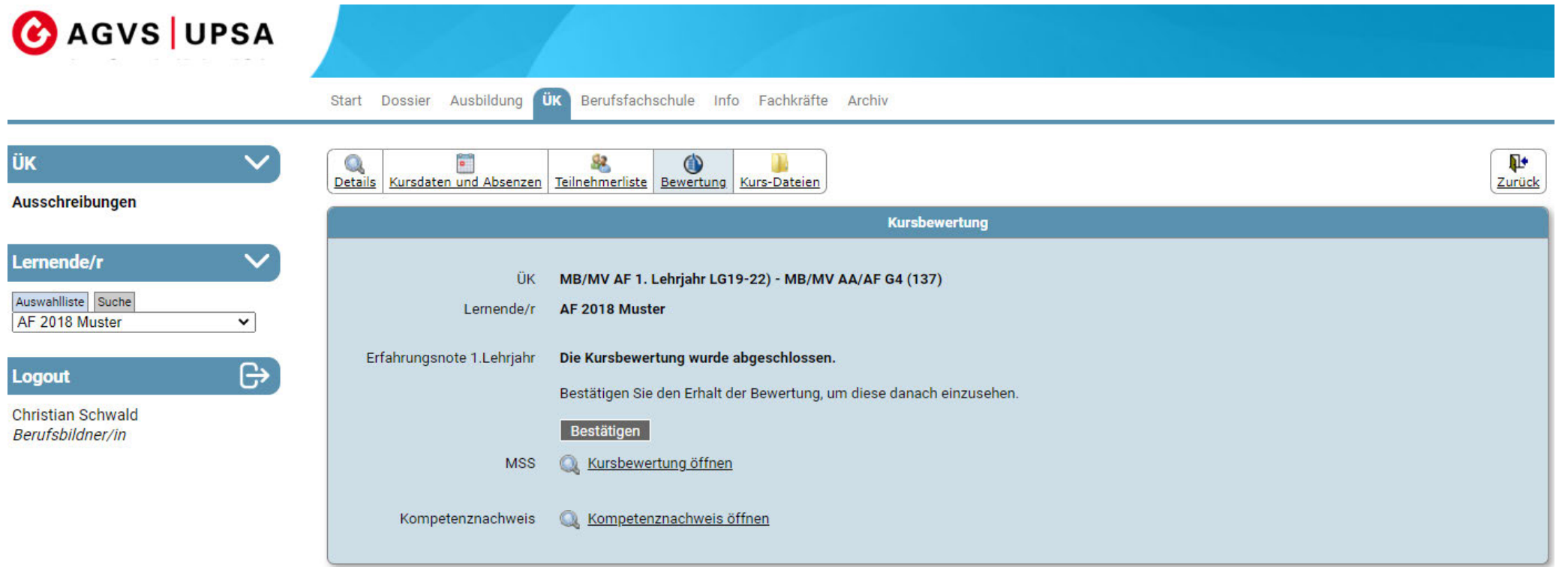

#### Kursbewertungen

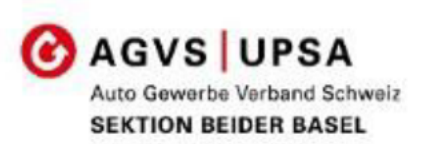

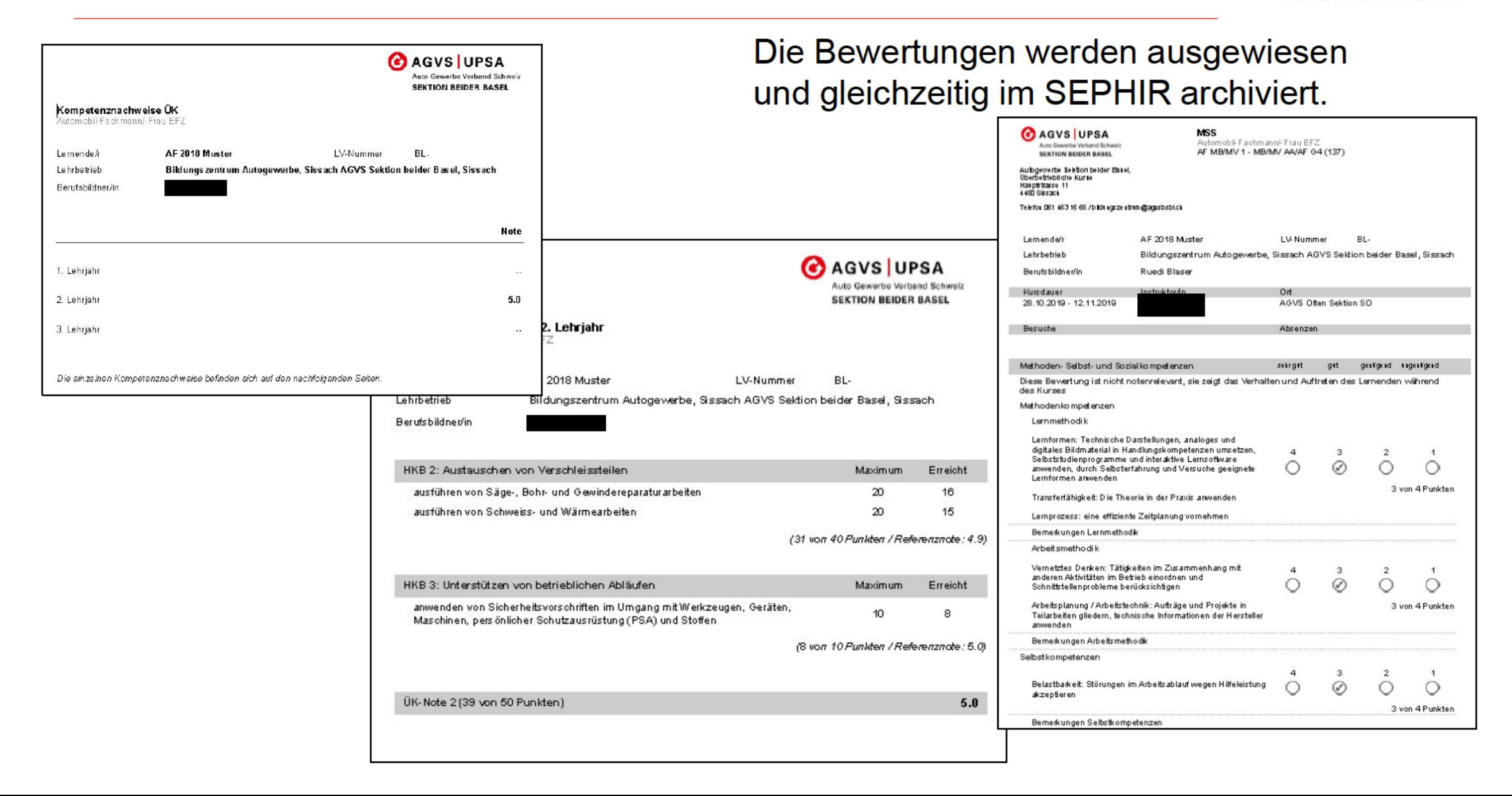

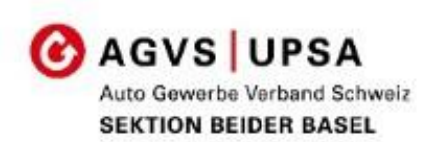

Unter «Kursdateien» finden Sie zusätzliche Dokumente wie z.B. Arztzeugnisse.

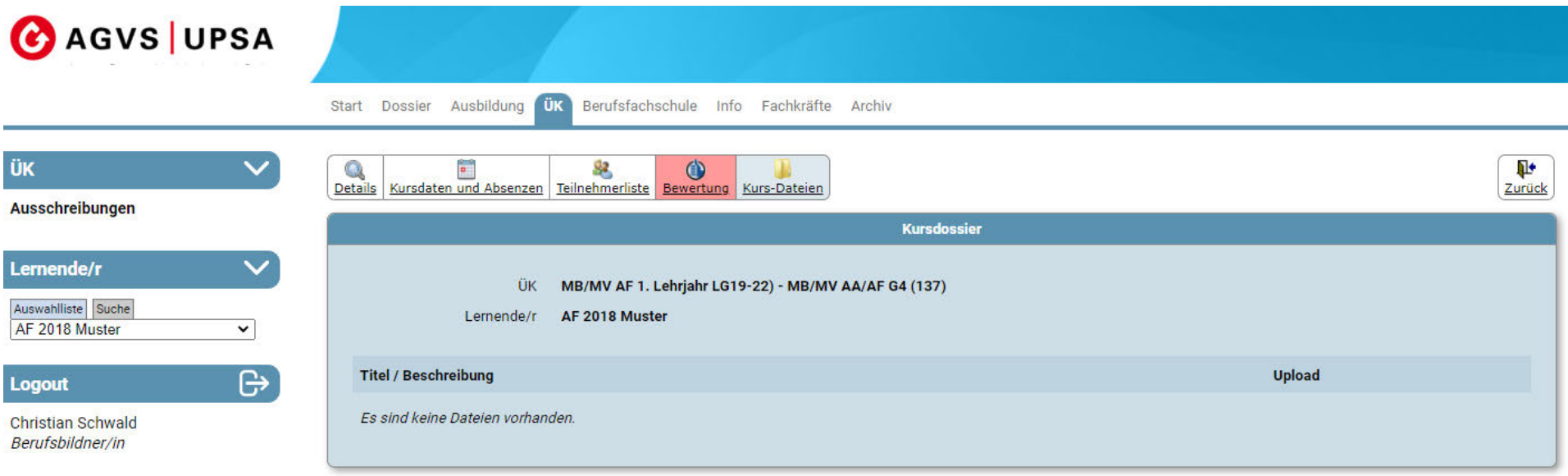

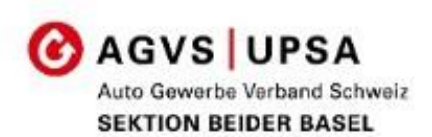

# SEPHIR. **SKILLPORT THE**

## Bildungsberichte

#### **Bildungsbericht**

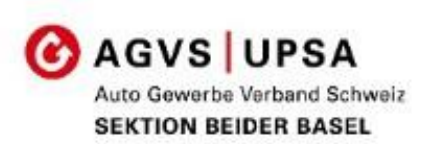

#### Ablauf und Rollenverteilung des Bildungsplan (bisher Ausbildungskontrolle) und Bildungsbericht

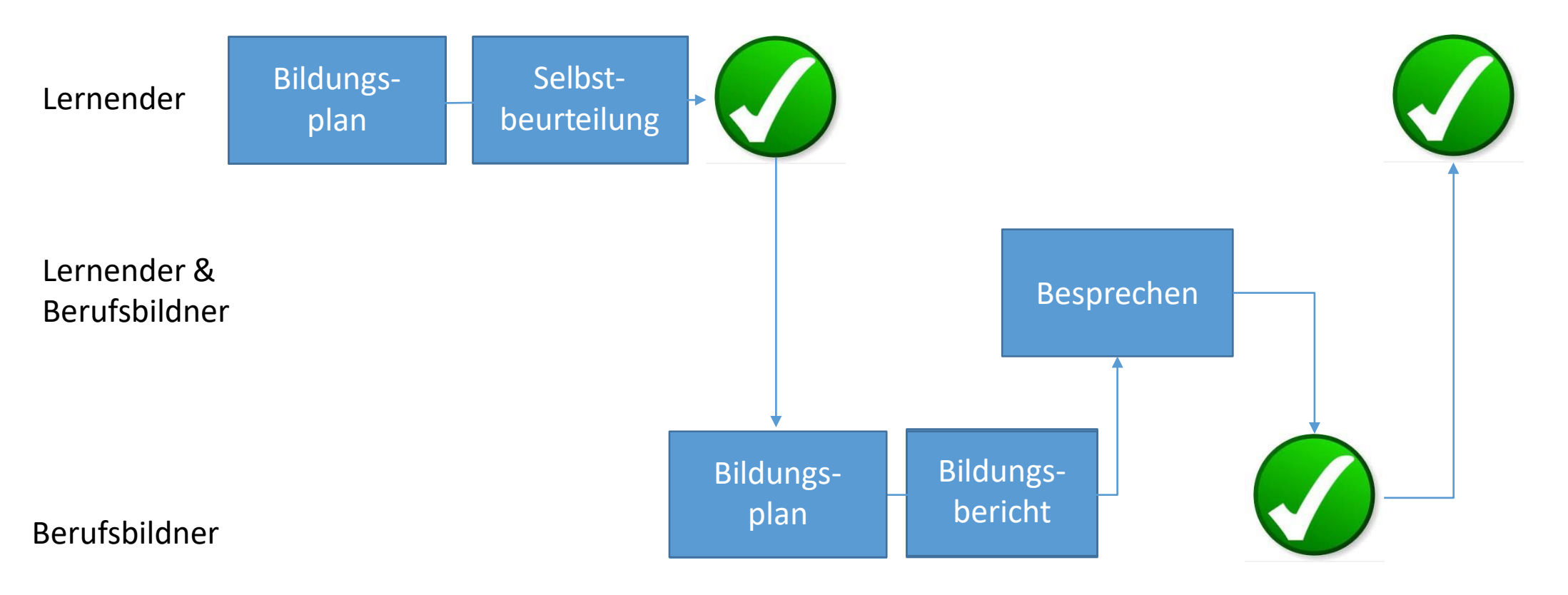

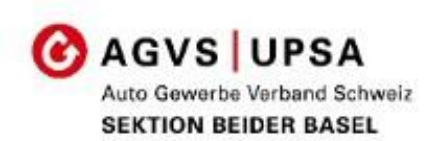

#### Hier wird der Stand der Ausbildung dokumentiert.

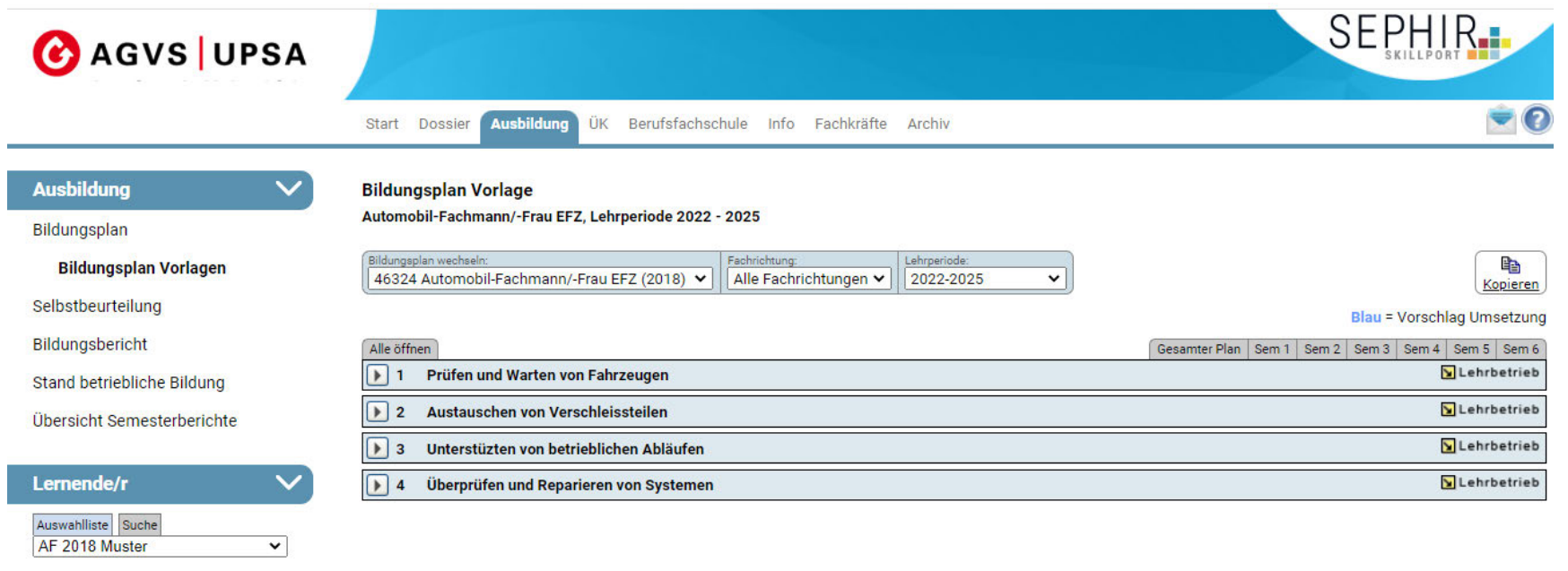

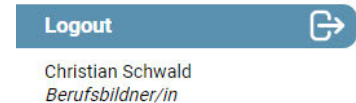

#### **Bildungsplan**

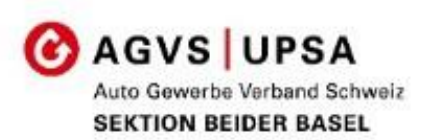

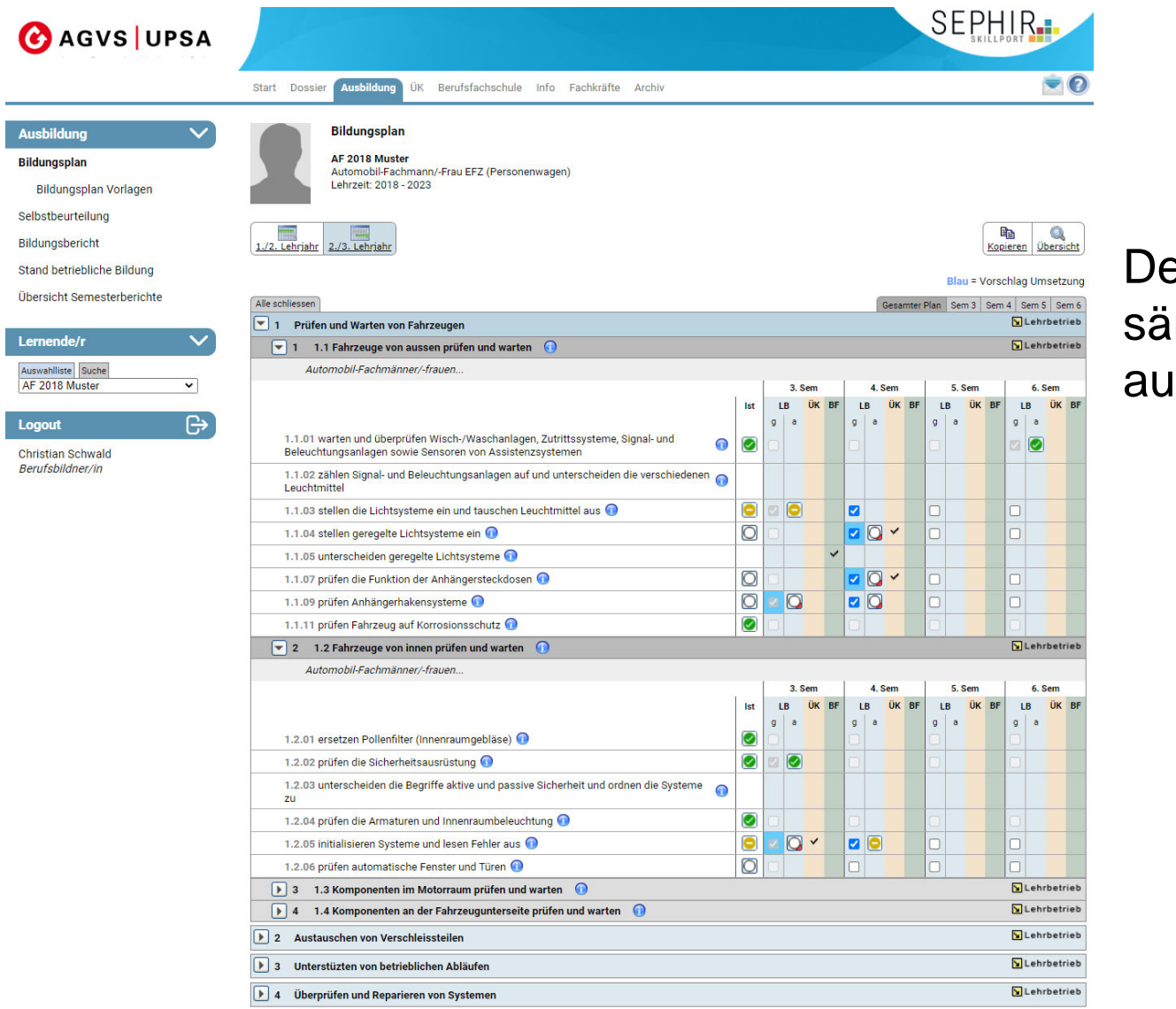

er Berufsbildner kann auch imtliche Ziele (inkl. BFS) usdrucken

#### **Bildungsplan**

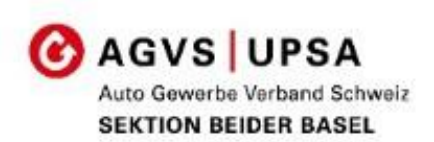

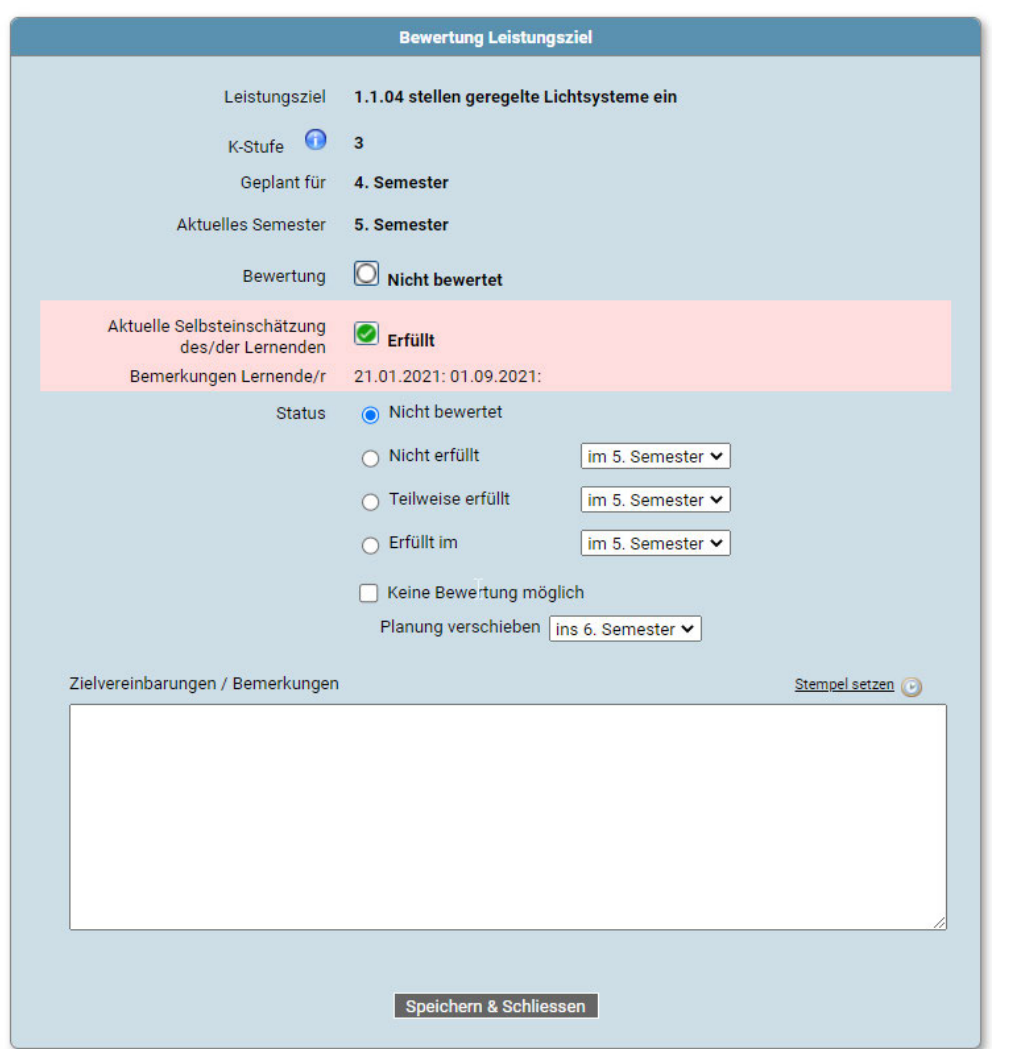

Der Berufsbildner sieht wie der Lernende diesen Punkt beurteilt hat.

#### **Bildungsbericht**

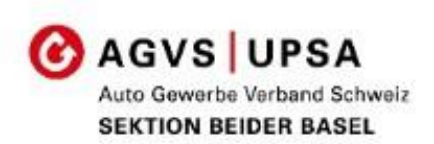

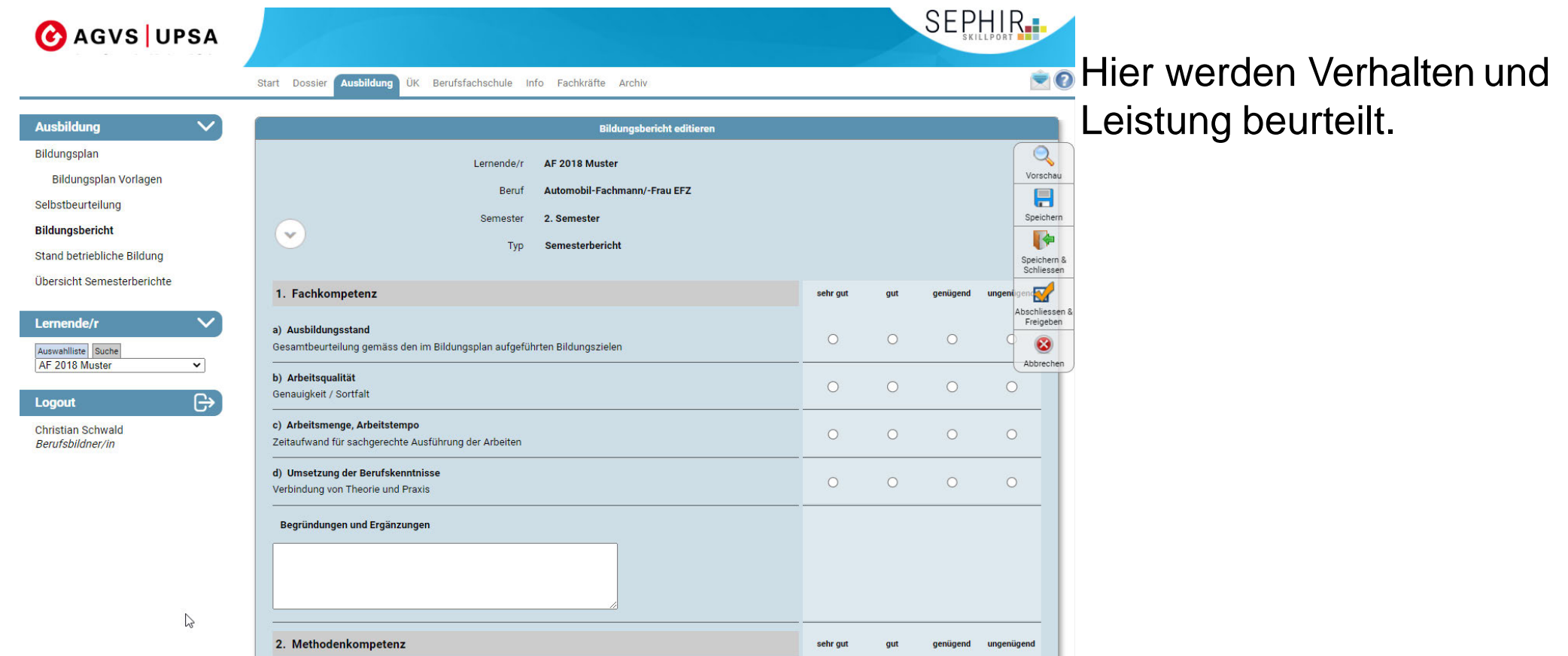

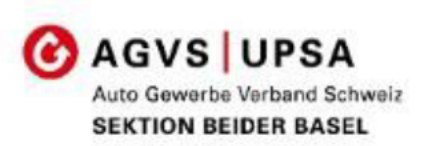

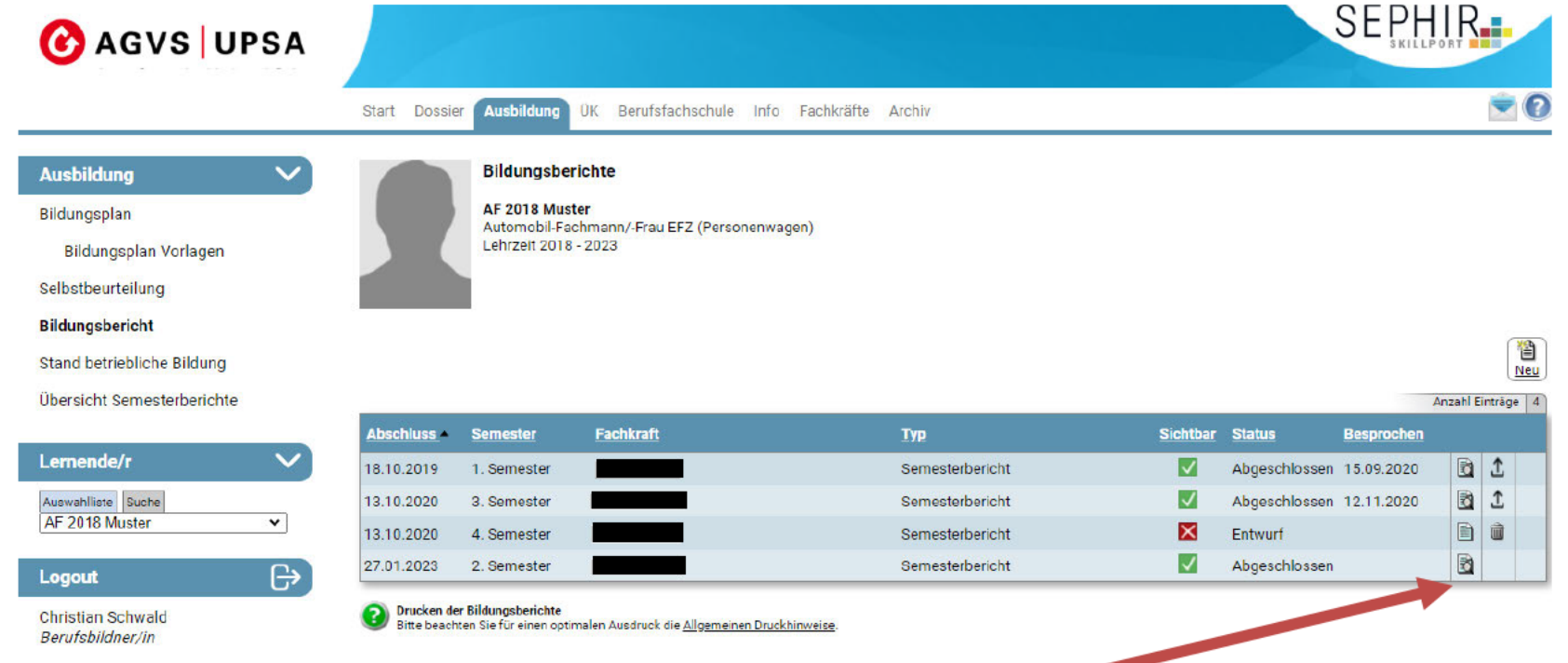

Als letzter Schritt muss der Lernende bestätigen, dass der Bildungsbricht besprochen wurde.

Der Berufsbildner kann sehen, ob der Lernende den Bildungsbericht als besprochen abgeschlossen hat.

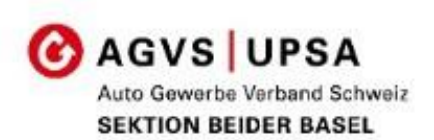

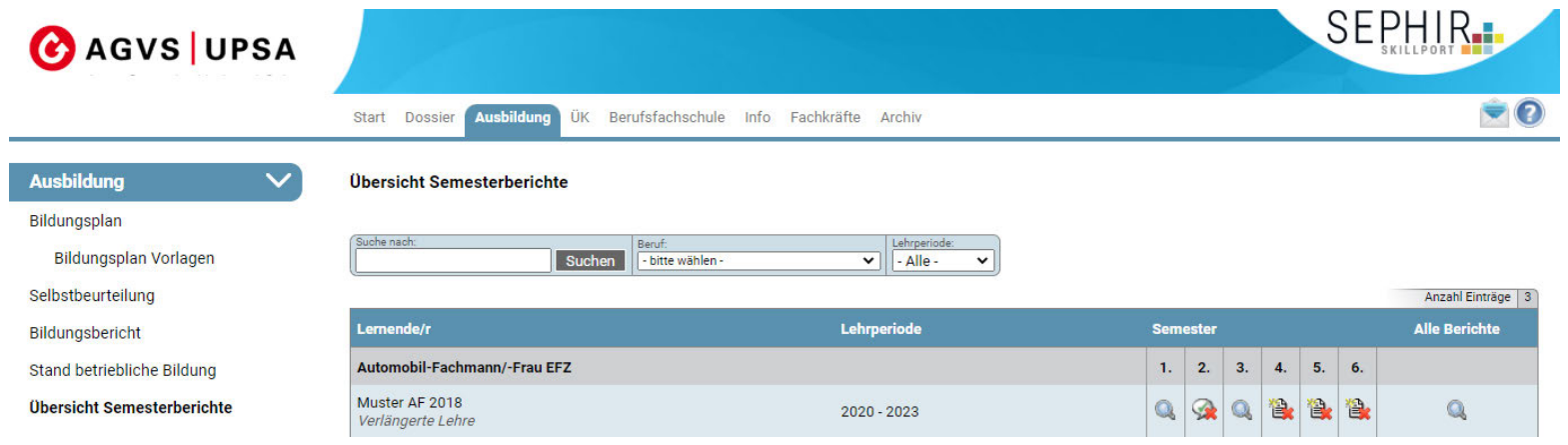

Firmen die den Bildungsbericht nicht erstellen werden ca. 4 Monate nach Semesterende den zuständigen Ämtern gemeldet.

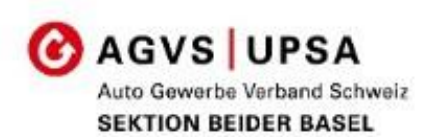

# SEPHIR. SKILLPORT **NO**

### Archiv

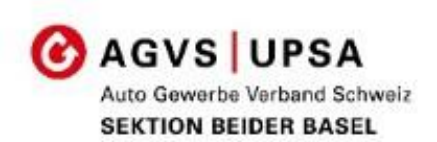

Der Berufsbildner hat die Möglichkeit Daten von ehemaligen Lernenden imArchiv einzusehen

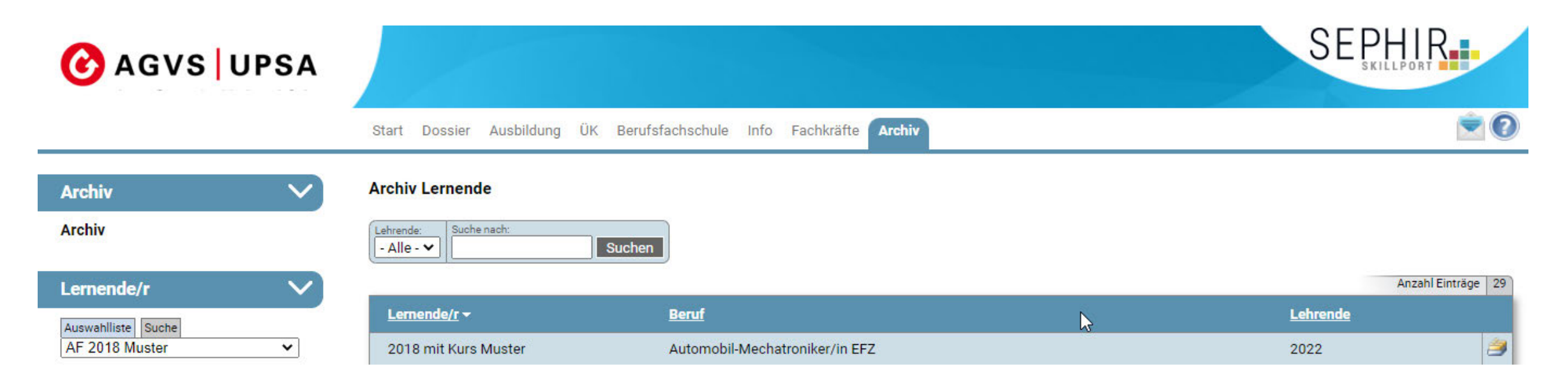

Webseite.

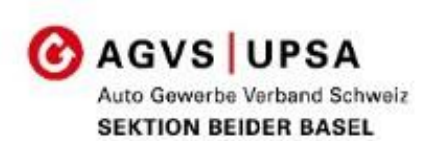

Weitere Informationen über die Berufsbildung, das Bildungszentrum und die überbetrieblichen Kurse entnehmen Sie aus der Rubrik Berufsbildung unserer

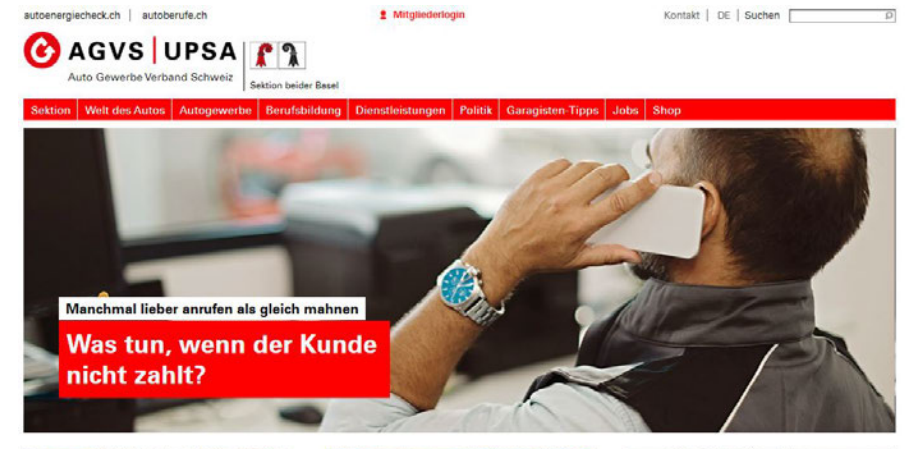

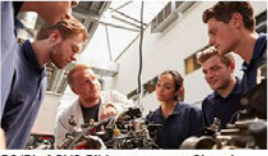

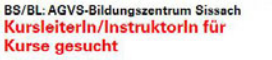

Wir suchen für das AGVS-Bildungszentrum in Sissach per 1. März 2023 oder nach Vereinbarung eine/n KursleiterIn/InstruktorIn.

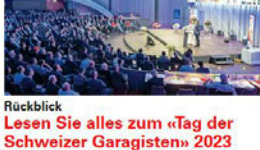

viel Wissenswertes - auch für Ihren

Garagenalltag - und alle Folien der

Referenten zum Download.

erste Quartal Die besten Schnappschüsse des Anlasses, Das Konjunkturbarometer der

SAA-Konjunkturbarometer Verhaltene Prognose für das Zulieferbranche zeichnet abkühlende Aussichten für das erste Quartal 2023.

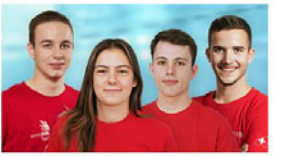

Schweizermeisterschaften 2023 Das Autogewerbe sucht seinen **Champion 2023** 

Dein Weg zum begehrten Titel: Lassen Sie Ihren Nachwuchs in die Fussstapfen der besten Automobil-Mechatroniker/-innen treten, die das Land zu bieten hat.

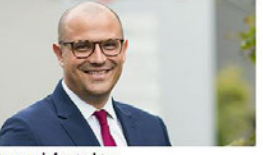

Strasseninfrastruktur Wie wird die Finanzierung gewährleistet?

Zu den grössten politischen Herausforderungen der nächsten Jahre wird die Sicherung einer nachhaltigen Finanzierung der Strasseninfrastruktur.

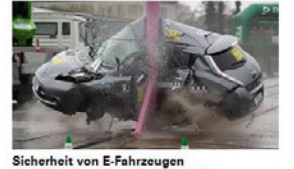

**Gefahrenpotenzial Unfall** Batterieelektrische Fahrzeuge BEV, Plug-in-

Hybride und Hybridfahrzeuge sind nicht gefährlicher als Fahrzeuge mit konventionellem Antrieb.

autoberufe.ch >>>

#### powered by AGVS | UPSA